# МІНІСТЕРСТВО ОСВІТИ І НАУКИ УКРАЇНИ ДОНЕЦЬКИЙ НАЦІОНАЛЬНИЙ ТЕХНІЧНИЙ УНІВЕРСИТЕТ

## **МЕТОДИЧНІ ВКАЗІВКИ**

## **ДО ВИКОНАННЯ ЗАВДАННЯ "ЕЛЕМЕНТИ КРЕСЛЕННЯ" З КУРСУ "ІНЖЕНЕРНА ГРАФІКА"**

ДОНЕЦЬК 2005

## МІНІСТЕРСТВО ОСВІТИ І НАУКИ УКРАЇНИ

## ДОНЕЦЬКИЙ НАЦІОНАЛЬНИЙ ТЕХНІЧНИЙ УНІВЕРСИТЕТ

## **МЕТОДИЧНІ ВКАЗІВКИ**

## **ДО ВИКОНАННЯ ЗАВДАННЯ "ЕЛЕМЕНТИ КРЕСЛЕННЯ" З КУРСУ "ІНЖЕНЕРНА ГРАФІКА"**

 Розглянуто на засіданні кафедри нарисної геометрії та інженерної графіки Протокол № 13 від 23.05.2005 р.

 Затверджено на засіданні навчально-видавничої ради ДонНТУ Протокол № 3 від 17.06.2005

ДОНЕЦЬК 2005

УДК 744.4 (071)

Методичні вказівки до виконання завдання "Елементи креслення" з курсу "Інженерна графіка" (для студентів механіко-машинобудівного профілю) /Укл.: Коломієць А. Ф., Катькалова О. А., Колесник О. В. – Донецьк: ДонНТУ, 2005. – 25 с.

Наведена мета, зміст та методика виконання завдання, а також короткі відомості з навчального матеріалу, який студентам необхідно вивчити перед виконанням завдання. В кінці посібника подані питання для самоконтролю. Призначені для студентів та викладачів-початківців.

Укладачі: А. Ф. Коломієць, проф. О. А. Катькалова, доц.. О. В. Колесник, асист.

Відповідальний за випуск: П. А. Скидан

Рецензент: М. С. Гармаш, доц.

© А. Ф. Коломієць, О. А. Катькалова, О. В. Колесник

#### ВСТУП

У сучасному виробництві будь-який об'єкт виробничої діяльності людини не може бути виготовлений без креслень. А оскільки самі сучасні об'єкти виробництва часом занадто складні, то і графічна та інша документація на їх виготовлення також складна, різноманітна і виготовляється у великих обсягах. Тому мета інженерної графіки полягає у тому, щоб навчити студентів правильно та технічно грамотно виконувати і читати креслення, особливо у галузі їхньої професійної діяльності.

На початку вивчення графічних дисциплін перед студентами постає величезна кількість різноманітних питань: з чого починати?, на чому креслити?, за допомогою яких інструментів та приладдя можна і слід креслити?, як розташовувати та виконувати зображення предметів, якими лініями?, як надати зображенню чіткої виразності?, як наносити розміри і різноманітні написи?, як надати кресленню форму документа і т. ін.? І саме перше домашнє завдання з інженерної графіки покликане допомогти студентам знайти відповіді на ці запитання.

Не зважаючи на зовнішню простоту завдання воно далеко не для всіх студентів видається легким і зрозумілим. І це насправді так. Бо завдання містить у собі дуже великий обсяг незнайомої для вчорашнього школяра інформації, яку необхідно вивчити і засвоїти у дуже короткий і напружений термін, головним чином, самостійно. Саме ця обставина, - необхідно багато взнати і виконати у короткий термін, - нерідко спричиняє затягування виконання цього завдання на декілька тижнів, а іноді і місяців. А за першим завданням з'являються друге, третє і їх накопичується стільки, що студент уже не в змозі їх виконати усі разом. Та все ж таки головна причина такого відставання, на наш погляд, полягає в тому, що студент у перші дні навчання в університеті не може раціонально і ефективно організувати свою працю.

Тому будь-яке завдання ми радимо починати виконувати з дня його отримання. Отже, з чого починати? А що для цього необхідно приготувати?

Для виконання креслярсько-графічних робіт потрібне таке приладдя:

1) креслярська дошка (у сучасних умовах студентами використовується дуже рідко), її може замінити будь-який стіл, на який покладено скло (бажано органічне); 2) масштабна лінійка довжиною 400 мм, або рейсшина, косинці з кутами 30˚ та 45˚ з довжиною катета не менше за 150 мм; 3) набір лекал;

4) готовальня; 5) креслярські олівці твердості від 2М до 3Т (2В,..., 3Н);

6) м`яка олівцева гумка (ластик); 7) креслярський папір.

Слід зауважити, що усі приладдя та інструменти необхідно зберігати у чистоті та справності, оскільки від цього у значній мірі залежить якість виконуваних за їхньою допомогою графічних робіт.

Перед виконанням будь-якого домашнього завдання перш за все слід чітко усвідомити: а що конкретно необхідно зробити? Читай зміст завдання.

#### **1 ЗМІСТ ЗАВДАННЯ «ЕЛЕМЕНТИ КРЕСЛЕННЯ»**

На аркуші формату А3 накреслити зображення трьох деталей і нанести розміри. Деталі 1 і 3 зобразити в масштабі 1:1, а деталь 2 – у масштабі 2:1 (рисунок 1). На заданих зображеннях деталей 1 і 2 задано по одному розміру. За цими розмірами необхідно визначити масштаб зображення (він нестандартний), встановити усі інші дійсні розміри деталей і за ними накреслити зображення деталей та нанести ці розміри. Зображення деталі 3 містить у собі спряження різних ліній. На ньому нанесені усі необхідні розміри. Зображення необхідно накреслити за заданими розмірами у масштабі 1:1, виконавши усі належні побудови центрів та точок спряження. Приклад роботи "Елементи креслення" показано на рисунку 2.

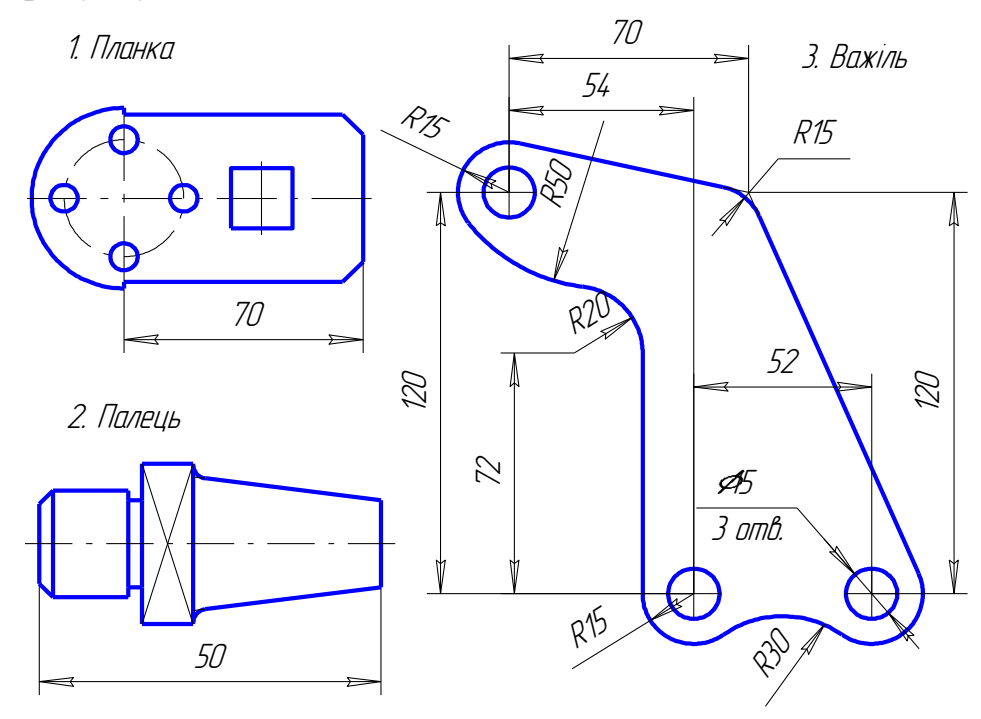

Рисунок 1

## **2 МЕТА ГРАФІЧНОЇ РОБОТИ «ЕЛЕМЕНТИ КРЕСЛЕННЯ»**

В результаті виконання графічної роботи «Елементи креслення» студенти мають:

Знати:

- основні правила виконання та оформлення креслень (формати, масштаби, лінії, шрифти креслярські, позначення графічні матеріалів у перерізах);

- правила виконання графічних побудов (зокрема, спряжень, конусності, уклонів та ін.);

- загальні правила нанесення розмірів.

Уміти:

- правильно вибирати формат креслення, наносити рамку креслення,

- основний напис, додаткову графу для позначення креслення, компонувати зображення та написи;
- правильно застосовувати та креслити лінії на кресленнях;
- виконувати написи креслярським шрифтом;
- будувати зображення деталей зі спряженнями;
- наносити розміри відповідно загальним правилам стандарту;

- застосовувати умовні графічні позначення матеріалів у перерізах.

Набути навичок користування креслярськими інструментами, правильного компонування креслення, у розвиненні техніки креслення.

## 3 **ПОСЛІДОВНІСТЬ ВИВЧЕННЯ ТЕМИ ТА ВИКОНАННЯ ЗАВДАННЯ**

1 Прочитати ці «Методичні вказівки…» та доповнити знання за рекомендованою літературою (список наведено в кінці [1 – 5]).

2 Відповісти на запитання для самоперевірки (в кінці посібника).

3 Підготувати аркуш креслярського паперу формату А3 для виконання завдання (рисунок 3):

а) нанести рамку креслення та ліній обрізу (якщо взятий аркуш має розміри, більші за стандартні 297х420 мм);

б) накреслити основний напис (форма 1 ГОСТ 2.104 – 68) та додаткову графу для позначення креслення.

4 Розмітити розташування та накреслити зображення 3-х деталей тонкими лініями і нанести розміри. Зображення деталей мають бути розташованими рівномірно по полю аркуша.

5 Пред'явити роботу на перевірку викладачеві.

6 Внести виправлення (за необхідності).

7 Обвести креслення.

8 Пред'явити до здачі викладачеві закінчену роботу та відповісти на його контрольні запитання.

## **4 ДЕЯКІ КОРОТКІ ВІДОМОСТІ ПРО ТЕМИ ЗАВДАННЯ**

Для виконання завдання необхідно вивчити питання:

- формати (ГОСТ 2.301 68);
- основні написи (ГОСТ 2.104 68):
- масштаби (ГОСТ 2.302 68);
- лінії (ГОСТ 2.303 68);
- шрифти креслярські (ГОСТ 2.304 81);
- позначення графічні матеріалів (ГОСТ 2.306 68);
- нанесення розмірів (ГОСТ 2.307 68);
- побудова спряжень.

Коротко про всі ці питання можна прочитати у цих «Методичних вказівках…» та в конспекті з першої вступної лекції з інженерної графіки. Детальні-

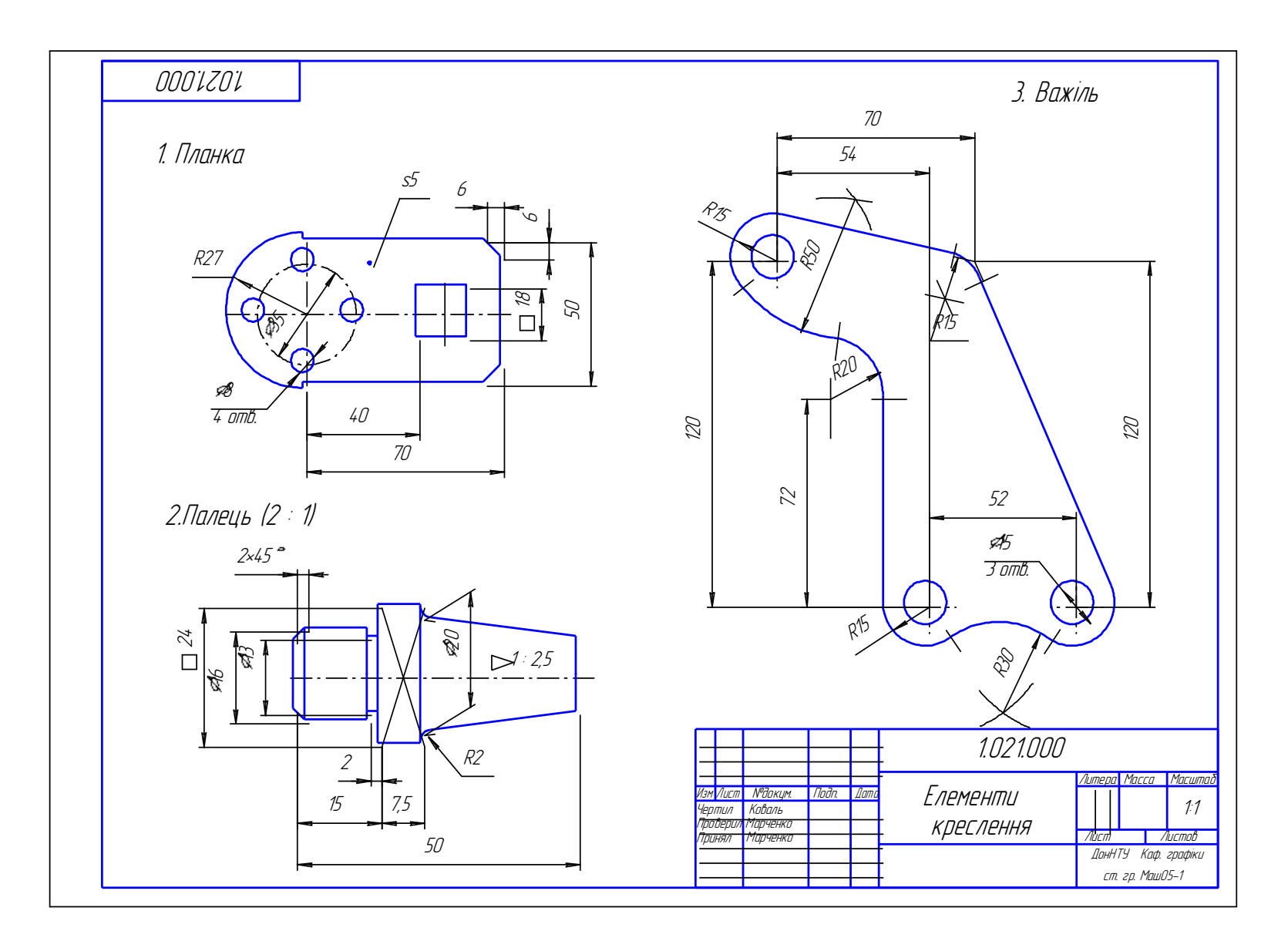

Рисунок 2

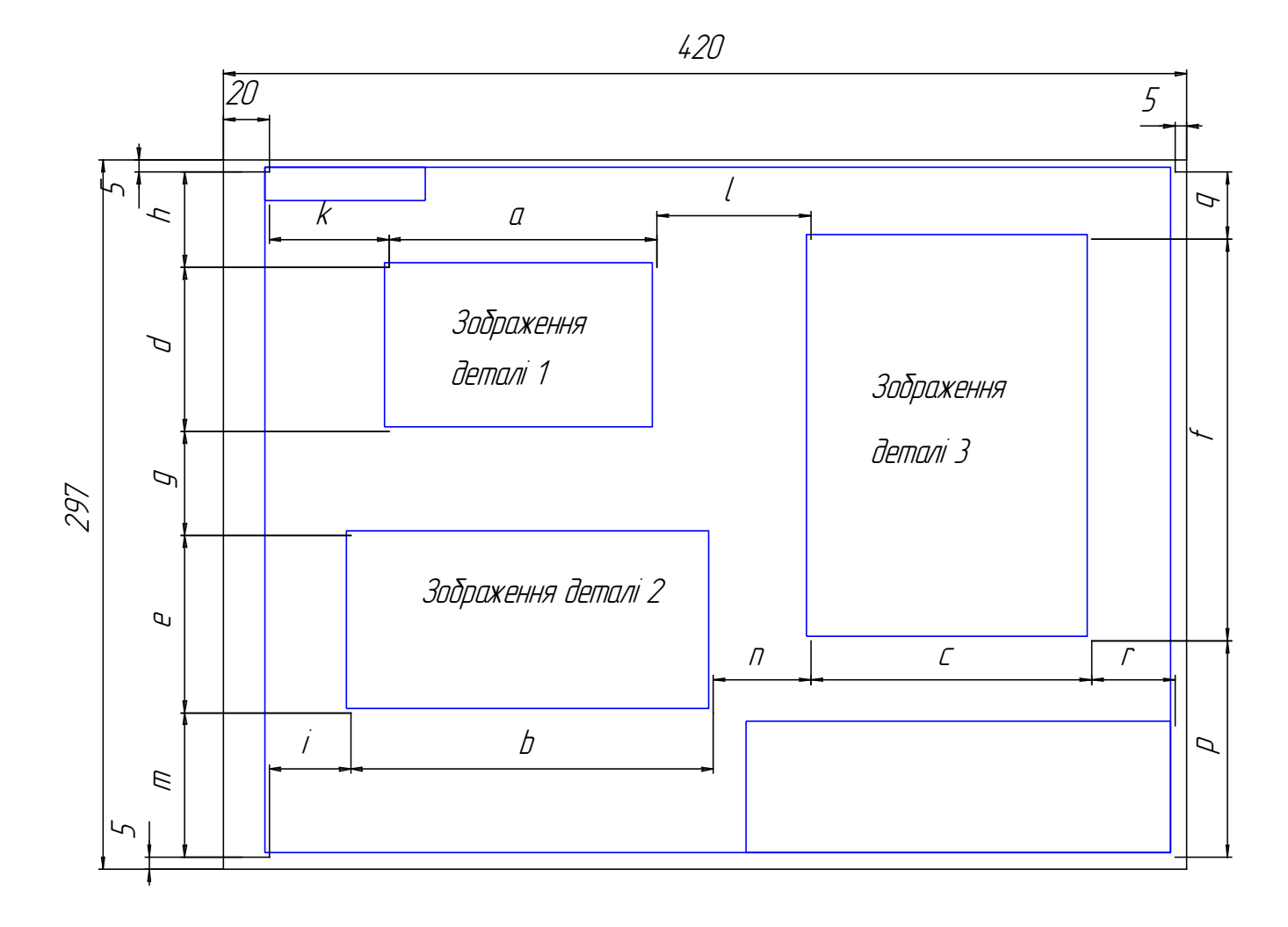

$$
l = n = r; k = l; m = g = h
$$
  
 $l = (395 - b - c)/3; \qquad m = (287 - d - e)/3$ 

Рисунок 3

ше про ці питання можна дізнатися із названих стандартів або із будь-якого підручника, посібника чи довідника з креслення (інженерної графіки), зі списку в кінці посібника [1 – 5].

#### **2.1 Формати**

Усі креслення виконуються на аркушах креслярського паперу певних розмірів (форматів). Розміри сторін форматів передбачені ГОСТ 2.301 – 68. Розміри основних форматів наведені у таблиці 1.

| Позна-  | A <sub>0</sub> | Αl | A2              | A3      | A4      | A5      |
|---------|----------------|----|-----------------|---------|---------|---------|
| чення   |                |    |                 |         |         |         |
| Розміри |                |    |                 |         |         |         |
| сторін, | 841x1189       |    | 594x841 420x594 | 297x420 | 210x297 | 148x210 |
| MM      |                |    |                 |         |         |         |

Таблиця 1- Позначення та розміри сторін основних форматів

Формат А5 допускається застосовувати за необхідності (для текстових документів). Детальніше про формати можна дізнатися у [4, 5]. Зовнішнє оформлення форматів показано на рисунку 3.

### **2.2 Основні написи**

Основний напис – це сукупність встановлених характеристик виробу і виконаного на нього конструкторського документа, що вказуються разом зі встановленими написами та відомостями про зміни документа в спеціальному штампі, який розташовується у правому куті над нижньою лінією рамки поля документа. ГОСТ 2.104 – 68 встановлює форми, розміри та порядок заповнення основних написів. Форму та розміри основного напису за формою 1 (ГОСТ 2.104 – 68) показано на рисунку 4, а порядок заповнення його в завданні «Елементи креслення» показано у прикладі роботи на рисунку 2.

У графах основного напису, номери яких указані цифрами у дужках на рисунку 4, необхідно вказувати:

в графі 1 – найменування креслення;

в графі 2 – позначення (номер) креслення; позначення 1.005.000 означає: 1 – номер теми курсу інженерної графіки, 005 - індивідуальний варіант, 000 – номер складальної одиниці, деталі чи завдання;

в графі 9 – найменування університету та кафедри, що видала завдання, і групи в якій навчається студент;

в графі 10 – характер роботи, виконаної особою, яка підписала документ (креслив, перевірив, прийняв);

в графі 11 – прізвища осіб, які підписали документ;

в графі 12 – підписи;

в графі 13 – дати підписання документа;

у додатковій графі (у верхньому лівому кутку) – позначення креслення, повернене на 180˚ (рисунок 2). Решта граф не заповнюється.

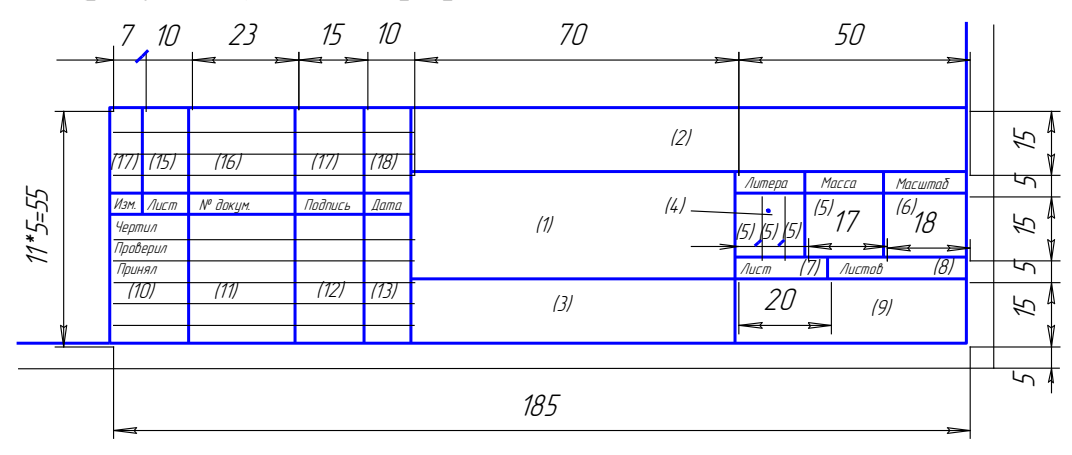

#### Рисунок 4

#### **2.3 Масштаби**

Масштаб – це відношення розміру деталі на зображенні до дійсного розміру деталі. На кресленнях предмети зображуються переважно у натуральну величину (у масштабі 1:1), а за необхідності вони можуть зображуватися збільшеними (у масштабі збільшення) чи зменшеними (у масштабі зменшення). ГОСТ 2.302 - 68 передбачає використання стандартних масштабів (таблиця 2).

Таблиця 2 – Масштаби за ГОСТ 2.302 - 68

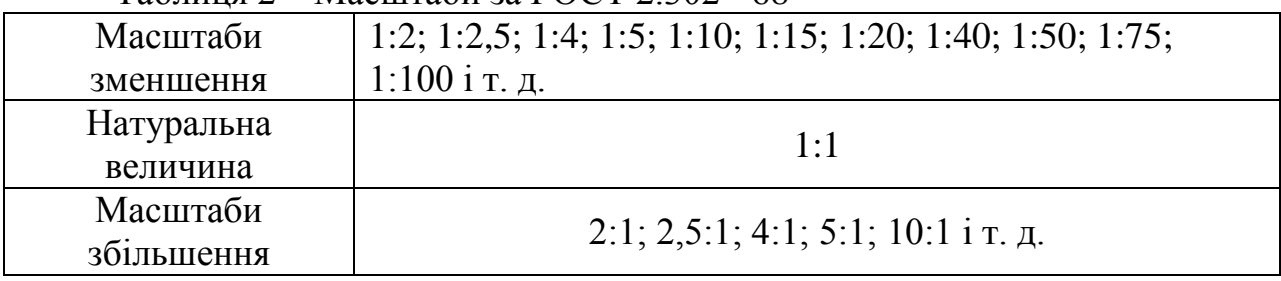

Більш повний перелік масштабів можна побачити у [2, 5].

Масштаб креслення вказується у відповідній графі основного напису. Масштаби окремих частин креслення, які відрізняються від загального масштабу креслення, вказуються у дужках після напису, який стосується окремої частини креслення. В усіх випадках масштаб вказується як відношення чисел за зразком таблиці 2.

#### **2.4 Лінії**

При виконанні креслень використовуються різні лінії як за їхньою товщиною так і за накреслюванням. ГОСТ 2.303 – 68 передбачає дев`ять ліній для використання у машинобудівних кресленнях (таблиця 3). Така велика кількість

ліній має на меті надати кресленню наочність, виразність та зручність читання.

Товщина усіх типів ліній визначається у залежності від товщини основної лінії *s,* яка має бути у межах від 0,5 мм до 1,4 мм, а товщина *s*, у свою чергу, залежить від складності та величини зображення і формату креслення. Товщина ліній одного типу має бути однаковою для усіх зображень в межах одного аркуша.

Довжина штрихів у штрихових та штрих-пунктирних ліній, а також проміжки між ними вибираються у залежності від величини зображення і мають бути однаковими у межах одного аркуша. Штрихові та штрих-пунктирні лінії мають починатися і закінчуватися, а також перетинатися між собою тільки штрихами.

Центри кіл мають позначатися перетином штрих-пунктирних ліній. Якщо діаметр кола чи розмір інших геометричних фігур на зображенні менше за 12 мм, то за центрові лінії мають слугувати суцільні тонкі лінії.

#### **2.5 Шрифти креслярські**

Усі написи на кресленнях мають виконуватися стандартним шрифтом. ГОСТ 2.304 – 81 встановлює основні розміри та конструкцію літер. Розмір шрифту визначається висотою h великих літер. Висота h вимірюється по перпендикуляру до основи рядка незалежно від нахилу літер. Стандартом встановлено розміри шрифтів: (1,8); 2,5; 3,5; 5; 7; 10; 14; 20; 28; 40. Шрифт 1,8 припускається використовувати лише для типу Б.

На кресленнях, виконаних олівцем, розмір шрифту має бути не менше за 3,5.

Для зручності вивчення форм та визначення розмірів літер і цифр, шрифти нанесені на допоміжну сітку, крок d якої становить товщину лінії шрифту. За цією сіткою можна визначити розташування та співвідношення елементів літер та їхню ширину в цілому (таблиця 4).

ГОСТ 2.304 – 81 передбачає такі типи шрифтів:

- тип А без нахилу, товщина d лінії шрифту дорівнює 1/14 висоти h великих літер;
- тип А з нахилом літер та цифр приблизно  $75^{\circ}$  (d = h/14);
- тип Б без нахилу, товшина ліній  $d = h/10$ ;
- тип Б з нахилом, товщина ліній  $d = h/10$ .

У таблиці 4 наведені основні параметри та розміри шрифту типів А і Б, а на рисунку 4 показано приклад накреслювання великих та малих літер шрифту типу Б на сітку.

| Найменування                                    | Накреслювання<br>ліній                                                                                                    | Товщина         | Основне призначення                                                                                                    |
|-------------------------------------------------|----------------------------------------------------------------------------------------------------|-----------------|----------------------------------------------------------------------------------------------------|
| Суцільна<br>товста -<br>основна                 |                                                                                                    | $\overline{S}$  | Для основних ліній ви-<br>димого контуру, види-<br>мих ліній переходу, ко-<br>нтуру перерізу                                                                                                    |
| Суцільна<br>тонка                               |                                                                                                    | s/3s/2          | Для контуру накладе-<br>ного перерізу, розмір-<br>них і виносних ліній,<br>ліній штрихування, по-<br>лички та лінії-виноски,<br>підкреслювання<br>напи-<br>сів, слідів площин, гео-<br>метричних побудов та<br>İH. |
| Суцільна<br>хвиляста                            |                                                                                                    | s/3s/2          | Для зображення ліній<br>розриву та обриву                                                                                                    |
| Штрихова                                        | $\frac{1}{\sqrt{2}}\frac{1}{2}\frac{1}{2$ | $s/3 \dots s/2$ | Лінії невидимого кон-<br>туру<br>Лінії переходу невиди-<br>$\overline{M1}$                                                                                                    |
| Штрих-<br>пунктирна<br>тонка                    | 5,,,30<br>3, 5                                                                                                    | s/3s/2          | Лінії осьові та центрові.<br>Лінії перерізів, які є лі-<br>ніями симетрії для на-<br>кладених та винесених<br>перерізів та ін.                                                                                     |
| Штрих-<br>пунктирна<br>потовщена                | $3n\beta$<br>3, 4                                                                                                    | s/32s/3         | Лінії для зображення<br>елементів, що розташо-<br>вані перед січною пло-<br>(«накладена<br>щиною<br>проекція»)                                                                                                    |
| Розімкнена                                      | 8,,20                                                                                                    | s1,5s           | Лінії перерізів                                                                                                    |
| Штрих-<br>пунктирна з<br>двома<br>крап-<br>ками | 5,30<br>4,6                                                                                                    | s/3s/2          | Лінії згинання на роз-<br>гортках багатогранни-<br><b>KIB</b>                                                                                                    |
| Суцільна тон-<br>ка зі зламами                  |                                                                                                    | s/3s/2          | Довгі лінії обриву                                                                                                    |

Таблиця 3 – Лінії та їхнє призначення за ГОСТ 2.303 – 68

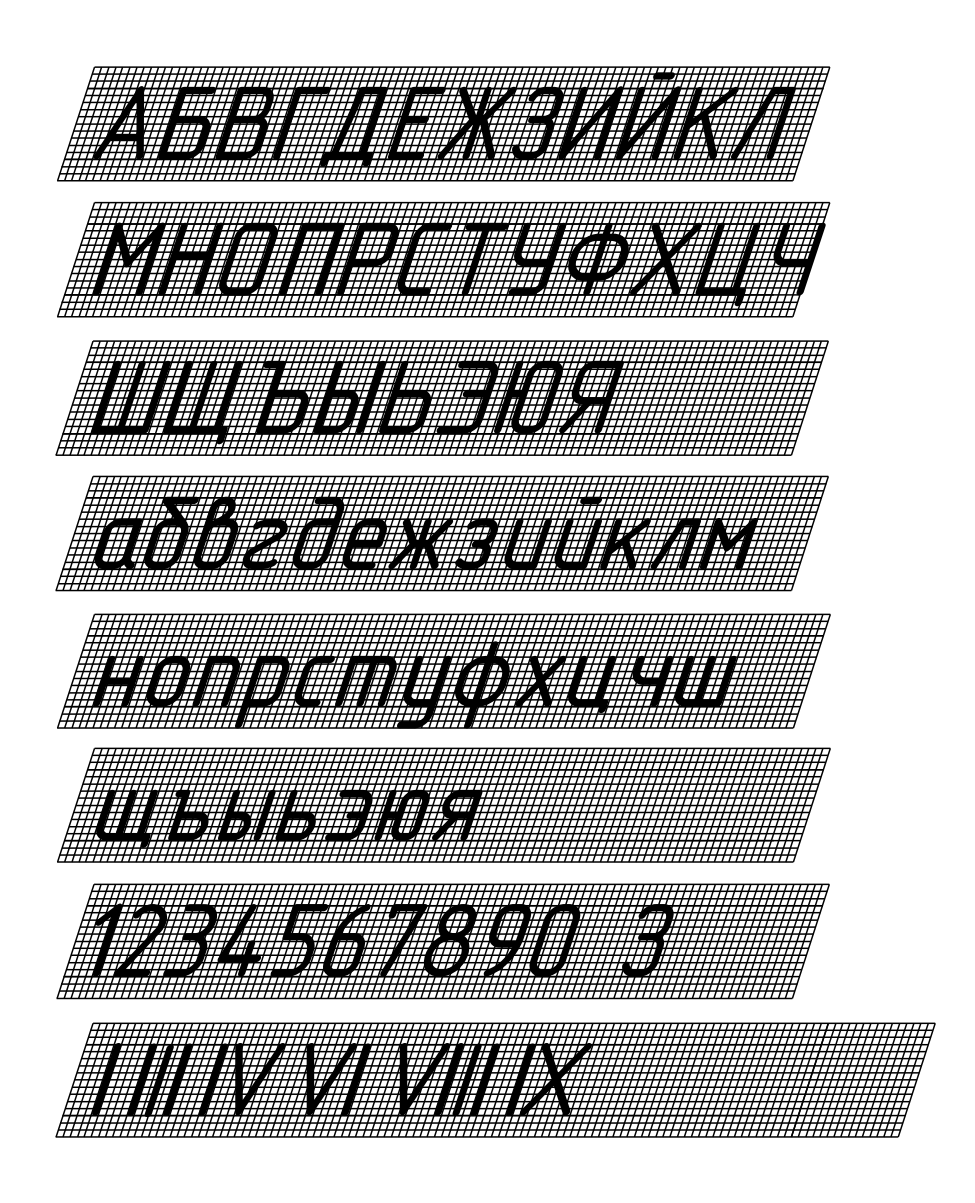

Рисунок 5

Таблиня 4 – Розміри шрифтів, мм

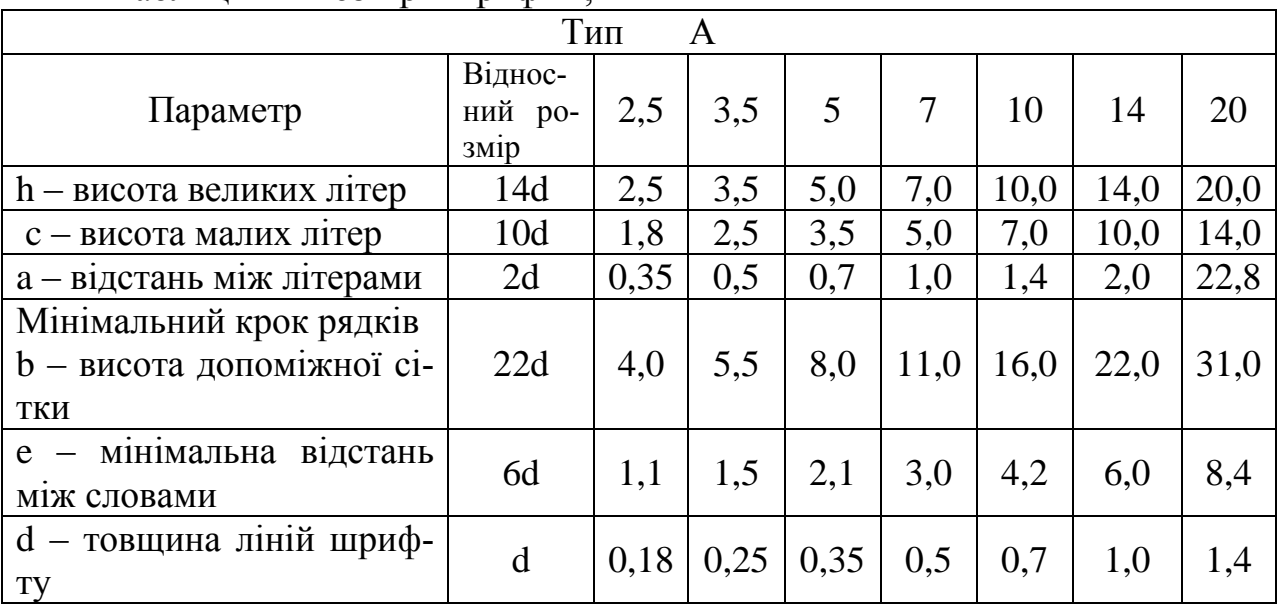

| Б<br>Тип                                                    |     |      |      |     |      |      |      |      |  |
|-------------------------------------------------------------|-----|------|------|-----|------|------|------|------|--|
|                                                             |     |      |      |     |      |      |      |      |  |
| h – висота великих літер                                    | 10d | 2,5  | 3,5  | 5,0 | 7,0  | 10,0 | 14,0 | 20,0 |  |
| с - висота малих літер                                      | 7d  | 1,8  | 2,5  | 3,5 | 5,0  | 7,0  | 10,0 | 14,0 |  |
| а - відстань між літерами                                   | 2d  | 0,5  | 0.7  | 1,0 | 1,4  | 2,0  | 2,8  | 4,0  |  |
| Мінімальний крок рядків<br>b - висота допоміжної сі-<br>ТКИ | 17d | 4,3  | 6,0  | 8,5 | 12,0 | 17,0 | 24,0 | 34,0 |  |
| мінімальна<br>відстань<br>$e -$<br>між словами              | 6d  | 1,5  | 2,1  | 3,0 | 4,2  | 6,0  | 8,4  | 12,0 |  |
| d - товщина ліній шриф-<br>Ty                               | d   | 0,25 | 0,35 | 0,5 | 0,7  | 1,0  | 1,4  | 2,0  |  |

Таблиця 5 - Ширина літер та цифр за ГОСТ 2.304 - 81

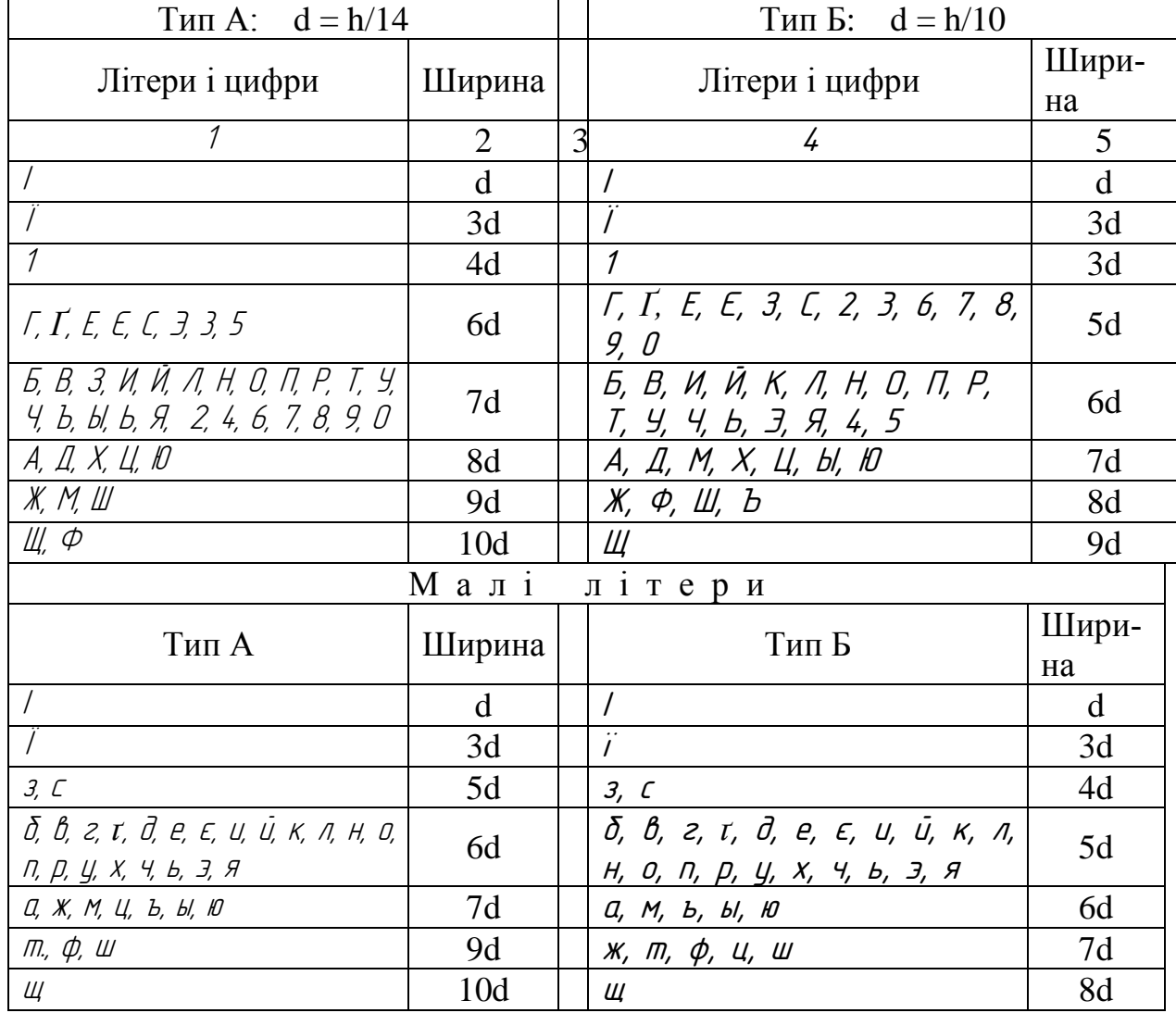

#### **2.6 Позначення графічні матеріалів та правила нанесення їх на кресленнях**

Загальне графічне позначення матеріалів у перерізах незалежно від виду матеріалу здійснюється штрихуванням перерізу паралельними тонкими лініями під кутом 45˚ до лінії контуру зображення або до його осі, або до лінії рамки креслення. У разі, якщо лінії штрихування, що проведені до лінії рамки креслення під кутом 45˚, збігаються за напрямком з лініями контуру або осьовими лініями, то замість кута 45˚ слід брати кут 30˚ або 60˚.

Для позначення металів та твердих сплавів у перерізах застосовується загальне графічне позначення (рисунок 6, а), а неметалічні матеріали, крім вказаних у ГОСТ 2.306 – 68, позначаються штрихуванням у клітинку з такими самими кутами нахилу ліній, як для металів (рисунок 6, б). Відстань між лініями штрихування залежно від площі штрихування та необхідності урізноманітнити штрихування суміжних перерізів має бути в межах від 1 до 10 мм та бути однаковою для усіх перерізів однієї деталі, що виконуються в одному масштабі.

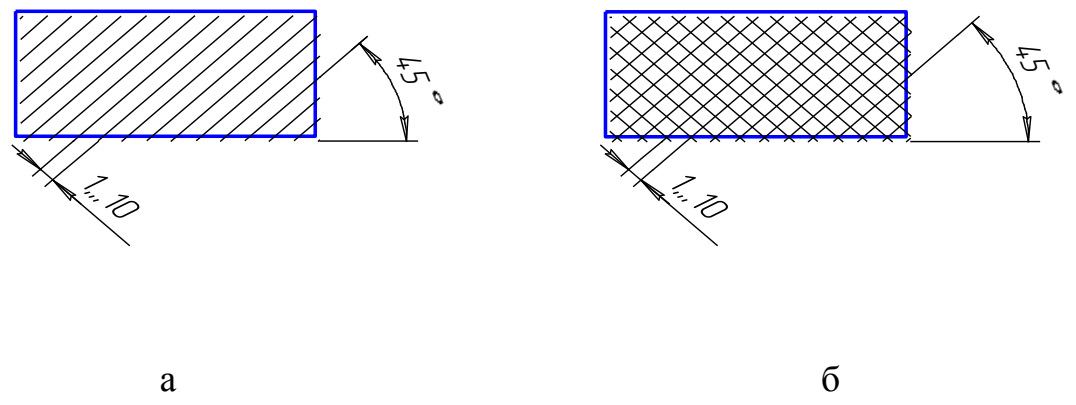

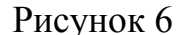

#### **2.7 Нанесення розмірів**

Підставою для визначення величини зображеного виробу та його елементів слугують розмірні числа, що нанесені на кресленні. На кресленні має бути мінімальна кількість розмірів, але достатньою для виготовлення та контролю деталі.

#### **2.7.1 Виносні та розмірні лінії**

Розмір на кресленні, за звичай, у своєму складі має виносні та розмірну лінії і розмірне число (рисунок 7). Для виносних та розмірних ліній використовуються суцільні тонкі лінії. Виносні лінії проводяться як продовження контурних, осьових та центрових ліній. Виносні лінії, як правило, мають бути перпендикулярними до розмірних ліній. Іноді розмірну та виносні лінії проводять так, щоб вони разом з вимірюваним відрізком утворювали паралелограм.

Розмірні лінії з обох кінців обмежують стрілками за винятком розмірної лінії радіуса, яка має лише одну стрілку. Виносні лінії мають виходити за кінці стрілок розмірної лінії на 1 – 5 мм. Розміри елементів стрілок вибираються залежно від товщини ліній видимого контуру і мають бути однаковими на всьому кресленні.

Розмірні лінії рекомендується проводити поза контуром зображення. Якщо проводиться декілька паралельних розмірних ліній, то відстань між контурною лінією зображення і першою розмірною лінією має бути не меншою за Рисунок 7 10 мм, а між паралельними розмірними

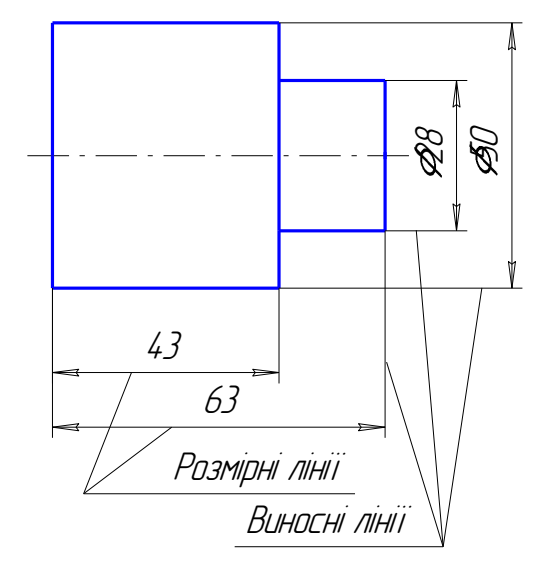

лініями – не менше за 7 мм. По можливості слід уникати перетину розмірних і виносних ліній. Для цього короткі розмірні лінії проводяться ближче до контурних, а довші – далі від них.

Більшість із названих вище положень та правил стандарту проілюстрована на рисунках 8, 9.

Слід окремо зауважити, що правилами ГОСТ 2.307 – 68 **заборонено:**

- повторювати розміри одного й того самого елемента на різних зображеннях, у технічних вимогах, основному написі чи специфікації;

- застосовувати прості дроби для розмірних чисел, крім розмірів у дюймах;

- наносити розміри замкнутими ланцюгами, за винятком випадків, коли один із розмірів є довідковим;

- використовувати лінії контуру, осьові, центрові та виносні як розмірні;

- переривати розмірну лінію при зображенні виробу з розривом;
- перетинати або розділяти розмірні числа будь-якими лініями;
- розривати лінію контуру для нанесення розмірного числа;
- перетинати стрілки розмірних ліній будь-якими іншими лініями.

- розташовувати розмірні лінії так, щоб вони були продовженням контурних, осьових та центрових ліній

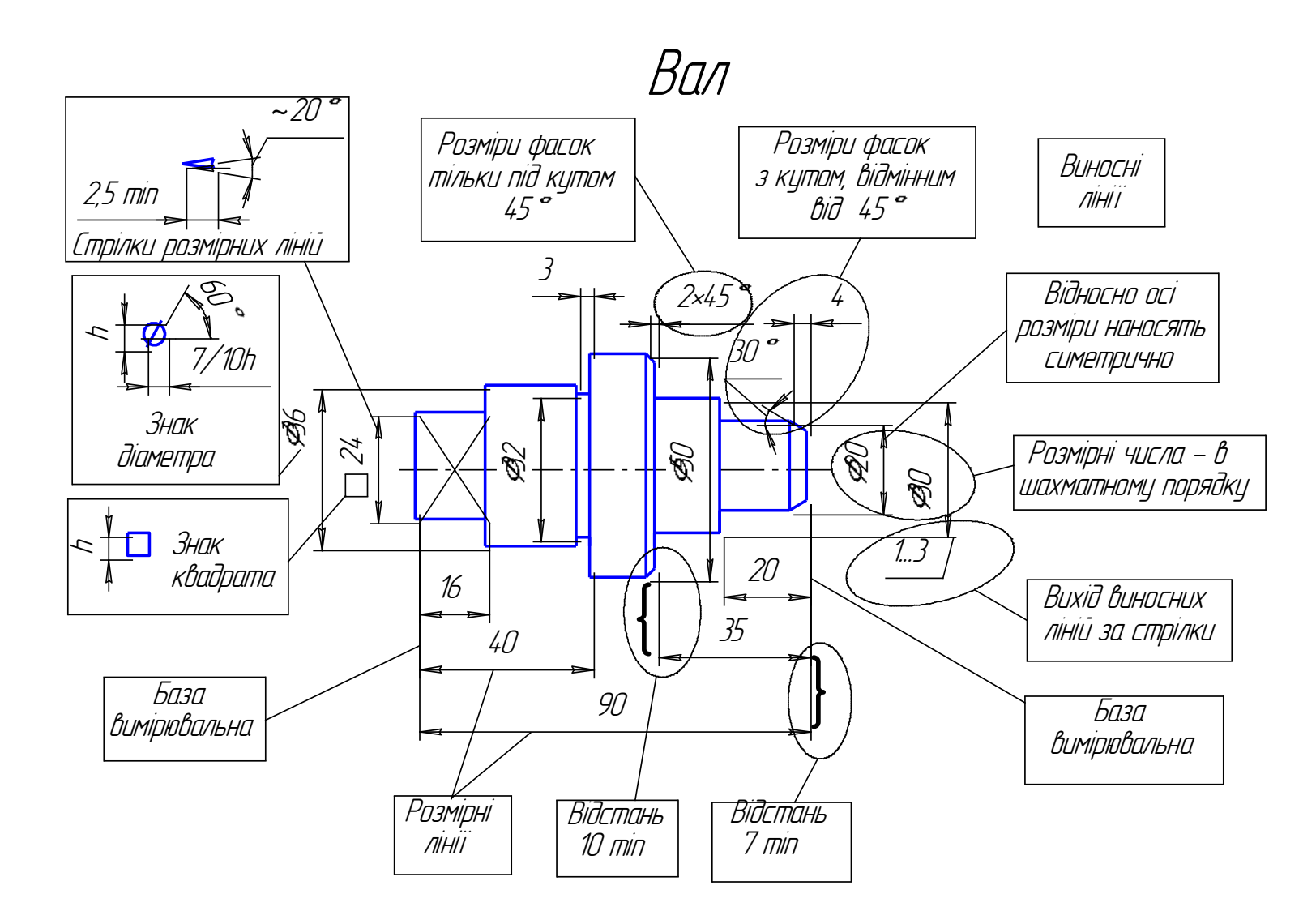

Рисунок 8

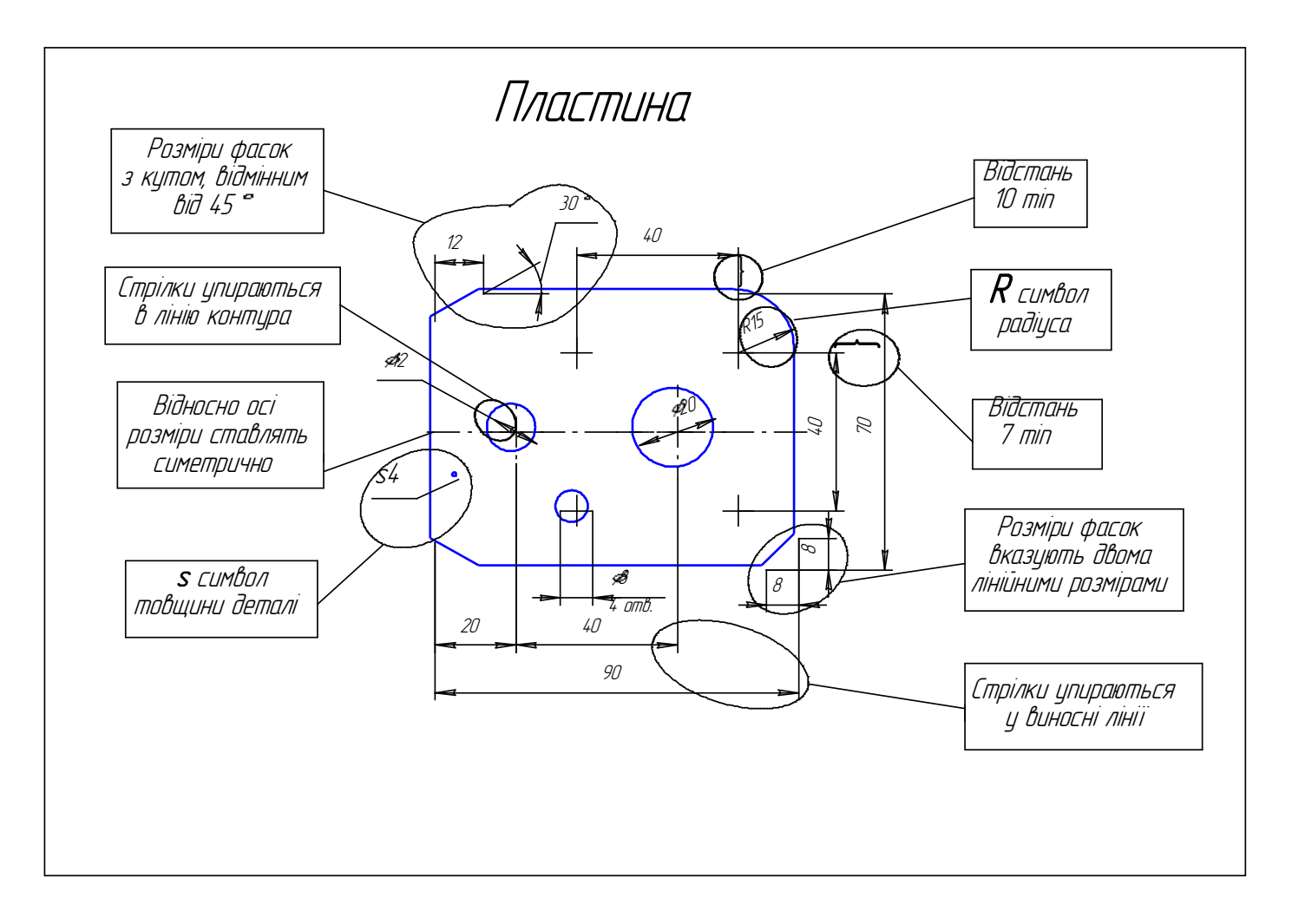

Рисунок 9

Якщо довжина розмірної лінії недостатня для написання над нею розмірних чисел, то розмірні числа наносять, як показано на рисунку 10; якщо бракує місця для нанесення стрілок, то їх наносять, як показано на рисунку 11.

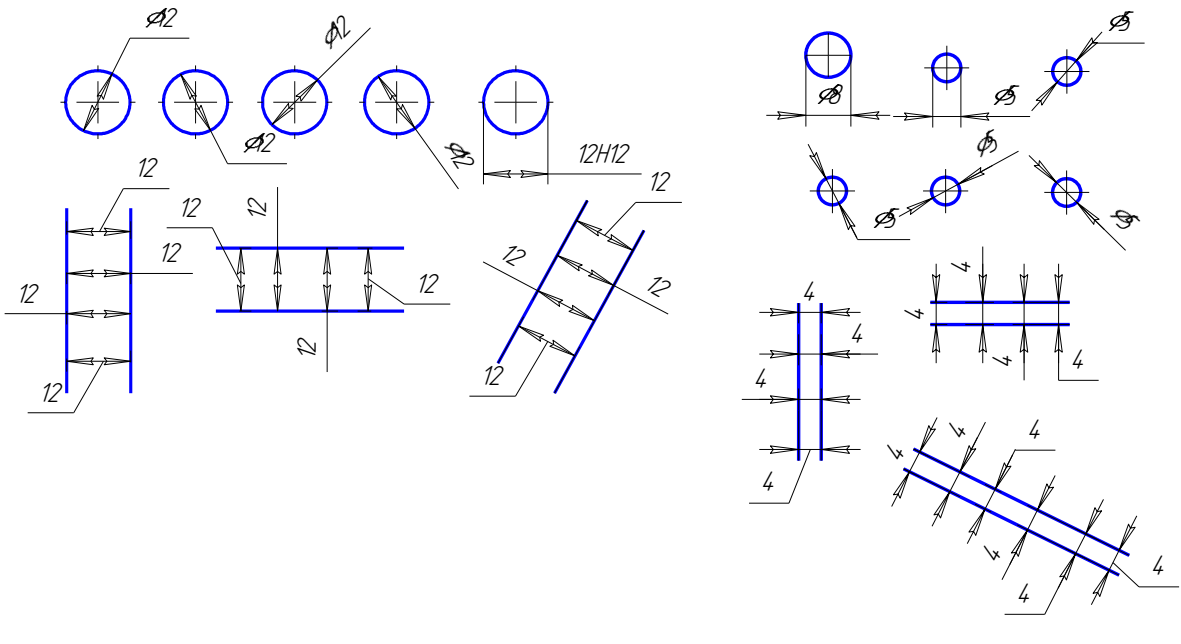

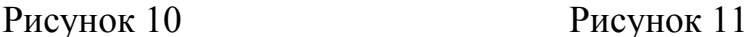

У разі, коли розміри розташовані ланцюжком на одній лінії і бракує місця для нанесення стрілок, то вони можуть замінюватися засічками, що наносяться під кутом 45˚ до розмірних ліній, або чітко нанесеними крапками

(рис. 12). Стрілки розмірної лінії неприпустимо перетинати будь-якими лініями. Тому у разі браку місця для стрілки за близького розташування контурної чи виносної лінії останні припустимо переривати (рис. 13 ).

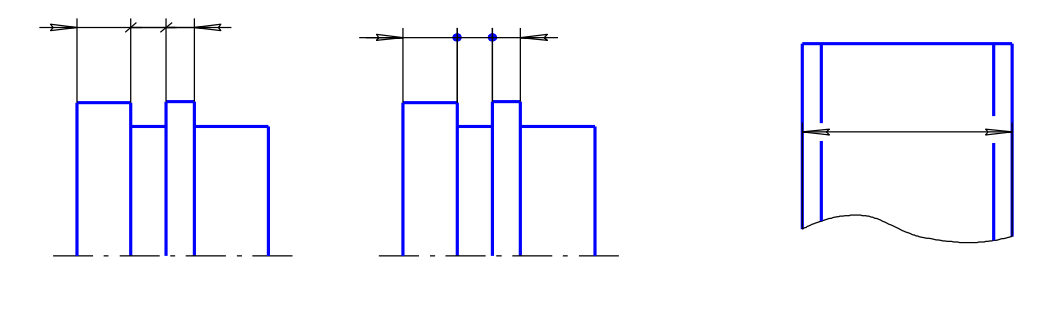

Рисунок 12 Рисунок 13

Розміри, які стосуються одного конструктивного елемента (паза, виступа, отвору і т. ін.), слід групувати в одному місці саме на тому зображенні, на якому даний елемент показано найповніше.

## **2.7.2 Розмірні числа**

Розмірне число розташовують над розмірною лінією за можливості бли-

жче до її середини. У разі декількох паралельних або концентричних розмірних ліній, розташованих на невеликій відстані одна від одної, розмірні числа рекомендується наносити у шаховому порядку (рис. 14).

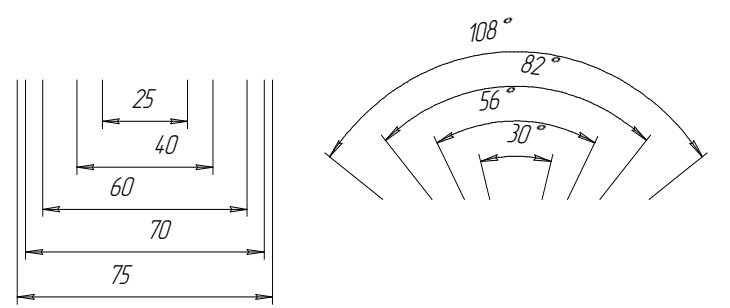

За різних нахилів розмірних ліній розмірні числа розташовують, як показано на рис. 15. У разі необхідності нанесення розмірної лінії, нахиленої до вертикалі під кутом, меншим за 30˚ (заштрихована

Рисунок 14 зона), відповідне розмірне

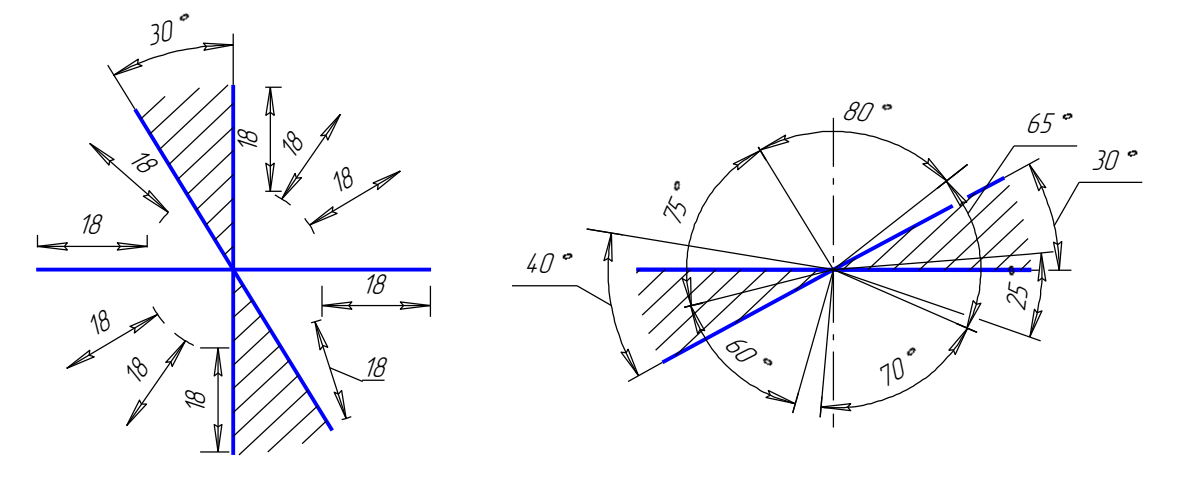

Рисунок 15 Рисунок 16

число наносять на полиці лінії-виноски.

Кутові розміри наносять, як показано на рисунку 16.

*Конусність* – це відношення різниці діаметрів двох поперечних перерізів конуса до відстані між ними, яка вимірюється паралельно осі конуса

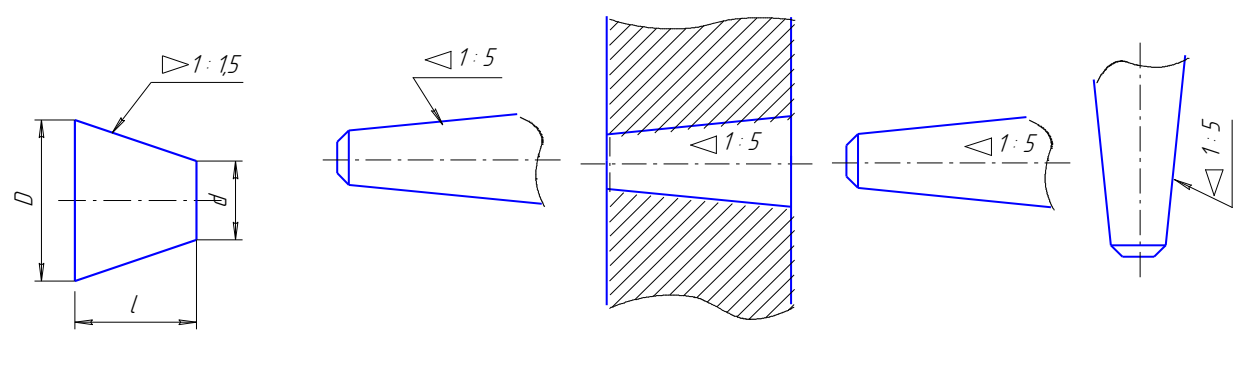

(рисунок 17):  $K = (D - d)/l$ .

Розмір конусності наноситься на осі конуса або на паралельній їй полиці лінії-виноски. Лінія-виноска закінчується стрілкою, яка упирається у твірну ко-

Риcунок 17 Рисунок 18

нуса (рисунок 18). Перед значенням конусності наноситься знак - рівнобедрений трикутник, вершина якого направлена у бік вершини конуса.

*Уклон* – це величина, яка характеризує нахил однієї лінії до іншої, за звичай до горизонтальної. Уклон визначається як відношення різниці висот, виміряної паралельно горизонтальній лінії для двох точок похилої лінії, до відстані між точками виміру цих висот (рисунок 19):  $V = (H - h) / l$ .

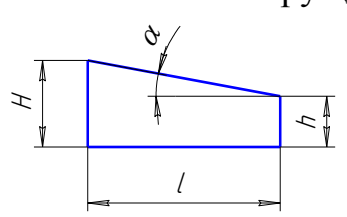

Розмір уклону показується безпосередньо біля зображення нахиленої поверхні або на полиці лінії-виноски у вигляді відношення (рисунок 20, а), у відсотках (рисунок 20, б) або у промілях.

Рисунок 19

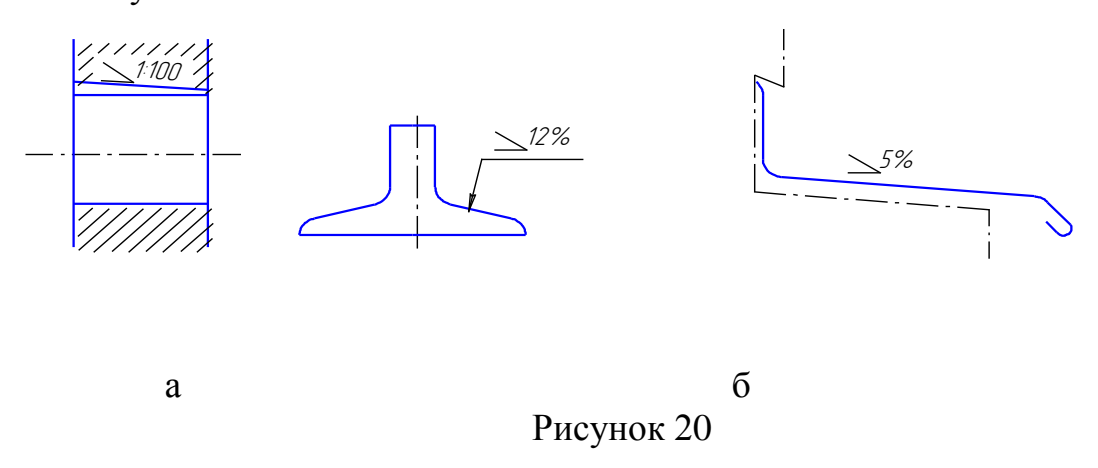

#### **2.8 Спряження**

Зображення багатьох деталей містять у собі плавні переходи від однієї лінії до іншої. Такі переходи називають спряженнями. Спряження можуть здійснюватися за допомогою будь-яких ліній. Проте найчастіше спряження виконують за допомогою дуги кола. Такі спряження можна згрупувати у типові види:

- спряження двох прямих;
- спряження прямої і кола;
- спряження двох кіл.

Кожне із названих спряжень містить у собі три елементи: радіус спряження, центр спряження і точки спряження. У будь-якій задачі на побудову спряження може бути заданим один із названих елементів, а інші знаходяться певними побудовами.

В усіх варіантах до завдання "Елементи креслення" задано радіус спряження. На кресленні мають бути побудовані центри спряження та точки спряження. Ці побудови у тонких лініях мають бути збереженими при остаточному оформленні завдання.

Розглянемо детальніше правила побудови спряжень на трьох типових прикладах. В усіх прикладах задано радіус спряження R<sub>C</sub>.

Приклад 1. *Спряження двох прямих а і b (рисунок 21).*

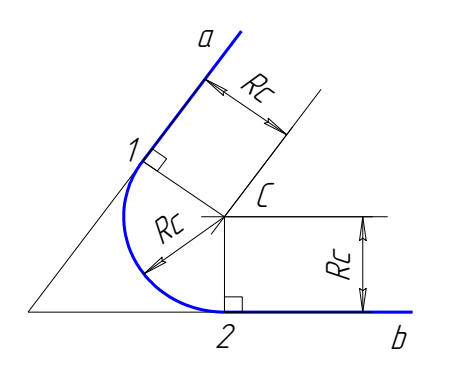

Рисунок 23

#### Побудова.

У цьому разі можливі два випадки – зовнішнє спряження (центр заданого кола розташований поза дугою спряження) та внутрішнє (центр заданого кола знаходиться усередині дуги спряження). У першому випадку (зовнішнє спряження) (рисунок 22, а) паралельно заданій прямій на Рисунок 22 відстані  $R<sub>C</sub>$  від неї проводимо

Побудова.

Паралельно прямим а і b на відстані R<sub>C</sub> проводимо дві допоміжні прямі до їхнього взаємного перетину у точці С, яка є центром спряження. Із точки С опускаємо перпендикуляри до заданих прямих a і b. Основи 1 і 2 цих перпендикулярів є точками спряження – точками дотику дуги спряження до прямих a і b. Із точки С як із центра проводимо дугу кола радіусом R<sub>C</sub> від точки 1 до точки 2.

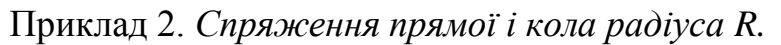

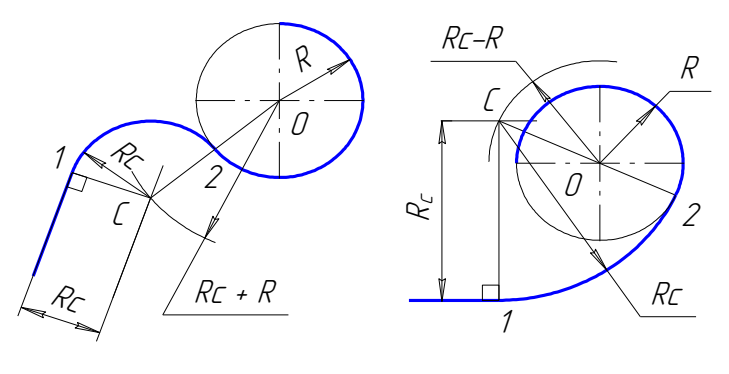

допоміжну пряму. На цій прямій робимо засічку із центра О заданого кола дугою радіусом R+R<sub>C</sub>, маємо точку С – центр спряження. Із точки С опускаємо перпендикуляр на задану пряму, маємо на прямій точку спряження 1. Далі сполучаємо точку С із центром О заданого кола. У перетині прямої СО з колом ма- $\epsilon$ мо другу точку спряження 2. Із точки С як із центра радіусом  $R_c$  проводимо дугу спряження від точки 1 до точки 2.

У другому випадку (рисунок 22, б) центр спряження С знаходимо на допоміжній прямій, паралельній заданій і віддаленій від неї на відстані  $R<sub>C</sub>$ , як засічку із центра кола О радіусом  $R_C - R$ . Перпендикуляр до заданої прямої, проведений із точки С, визначає першу точку спряження 1, а пряма, проведена через точку С і центр О заданого кола перетинає це коло у другій точці спряження 2. Із центра спряження С проводимо радіусом R<sub>C</sub> дугу спряження від точки 1 до точки 2.

Приклад 3. *Спряження двох кіл.* 

## Побудова.

Два кола можуть бути спряженими зовнішнім або внутрішнім чином. Зовнішнім спряження називається, якщо центри спряжених кіл розташовані поза дугою спряження, а внутрішнім – коли центри спряжених кіл знаходяться усередині дуги спряження. Дуга спряження може дотикатися одного кола зовнішнім боком, а другого – внутрішнім. Таке спряження називається комбінованим.

У разі зовнішнього спряження (рисунок 23, а) центр спряження знаходиться як точка перетину двох дуг, проведених із центрів заданих кіл радіусами, які становлять суми радіуса спряження та радіусів заданих кіл. Точки спряження 1 і 2 знаходяться у перетині заданих кіл з прямими, що сполучають центри кіл з центром спряження.

У внутрішньому спряженні (рисунок 23, б) центр спряження є точкою перетину дуг, проведених із центрів заданих кіл радіусами:  $R_C - R_1$  і  $R_C -$ R2. Точки спряження 1 і 2 будуються як точки перетину заданих кіл з прямими, проведеними через центр спряження С та центри  $O_1$  і  $O_2$  заданих кіл.

Для побудови спряження двох кіл комбінованим способом

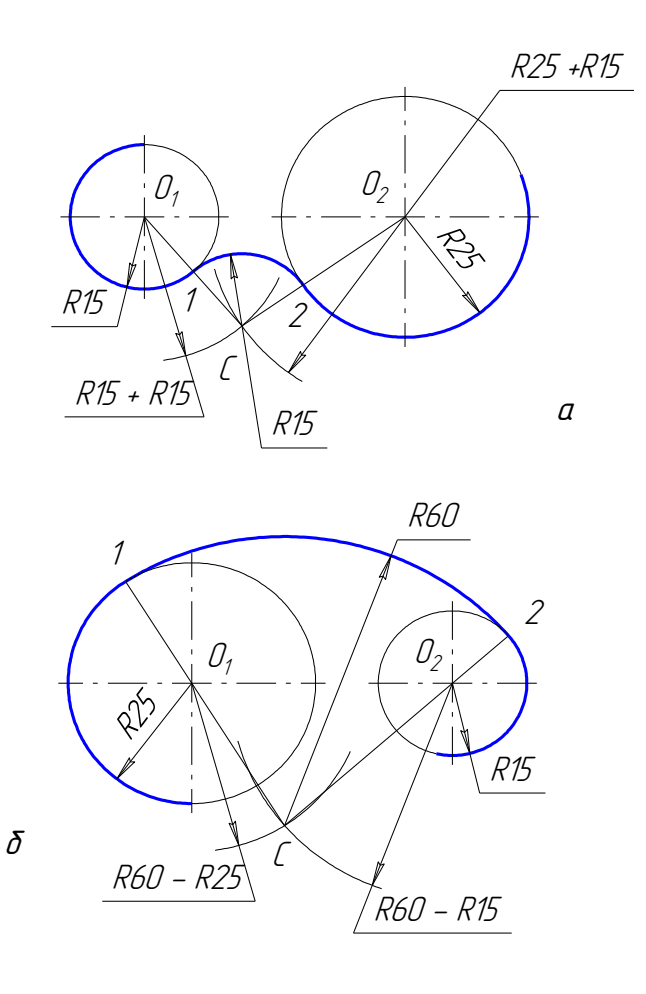

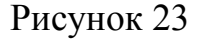

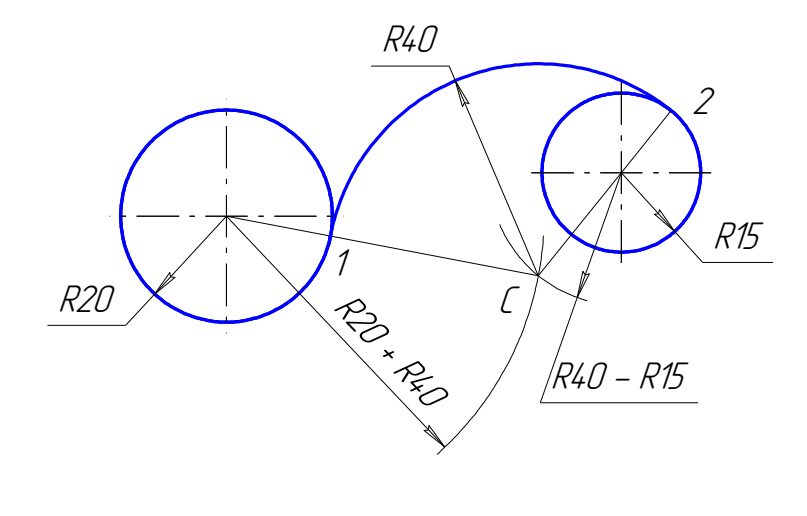

(рисунок 27) центр спряження будується як точка перетину двох дуг: одна проводиться із центра кола, до якого дуга спряження дотикається зовнішнім боком, радіусом  $R_C + R_1$ , а друга – із центра кола , до якого дуга спря-

ження дотикається внутрішнім боком, радіусом Рисунок 24  $R_C - R_2$ . Точки спряження

1 і 2 знаходяться у перетині

спряжених кіл з прямими, проведеними через центр спряження С та центри О<sub>1</sub> і О<sub>2</sub> заданих кіл.

#### **3 МЕТОДИКА ВИКОНАННЯ РОБОТИ**

Індивідуальне завдання до домашньої роботи "Елементи креслення" - це зображення трьох різних деталей у нестандартному масштабі. На перших двох зображеннях нанесено тільки по одному розміру. За цим розміром необхідно визначити коефіцієнт зменшення зображення і за його допомогою всі інші розміри деталі. Це можна виконати аналітичними обчисленнями за допомогою логарифмічної лінійки чи калькулятора, або графічним способом за допомогою масштабного трикутника.

На рисунку 25 показано застосуван-

ня масштабного трикутника. На аркуші міліметрівки будується прямокутний трикутник, один катет m<sub>d</sub>, якого становить дійсний розмір деталі (у прикладі на рисунку - це розмір Рисунок 25 50 мм), а другий  $m_3$  –

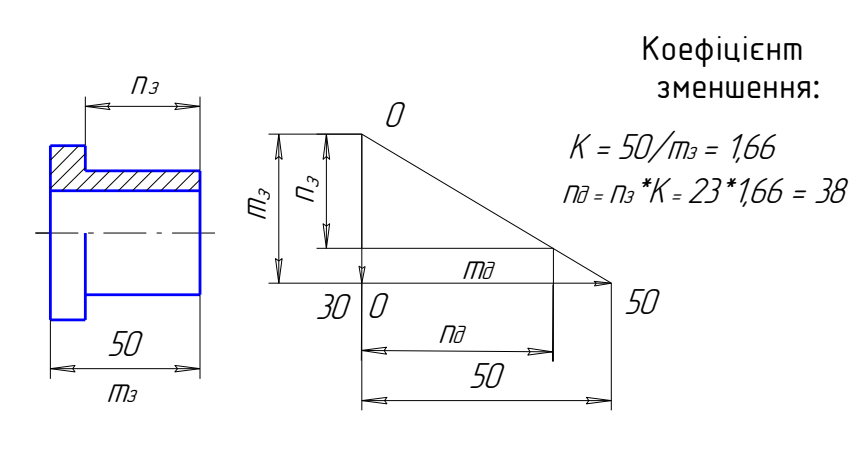

розмір зображення елемента деталі, для якого вказано розмір (у прикладі – це розмір mз). Початок шкали відмірювання одного катета має бути у гострому куті (m<sub>3</sub>, а іншого у прямому (m<sub>0</sub>).

Вимірявши один із невідомих розмірів на заданому зображенні, наприклад n<sub>3</sub>, відкладаємо його на катеті m<sub>3</sub> і від отриманої точки проводимо пряму, паралельну другому катету, до перетину з гіпотенузою. Довжина відрізка n<sub>a</sub> дорівнює дійсному розміру виміряного елемента.

Справа від масштабного трикутника показано аналітичне визначення розмірів деталі через коефіцієнт зменшення

При обведенні креслень товщину суцільних товстих ліній у тому числі і лінії рамки креслення рекомендовано брати в межах *s =* 0,8...1 мм. Товщина усіх інших ліній приймається залежно від вибраної товщини *s.* Нагадуємо, що однотипні лінії мають бути однакової товщини на усьому кресленні. Особливу увагу слід приділити тому, щоб яскравість усіх ліній була однаковою незалежно від їхньої товщини. Це досягається застосуванням олівців відповідної твердості. Для обведення тонких ліній рекомендується застосовувати олівці твердості Т чи 2Т (Н чи 2Н), основних ліній (товстих) – ТМ (НВ), розмірні числа, стрілки, текстові написи – Т, ТМ (Н, НВ). Заголовки (назви деталей, назву роботи в основному написі слід писати олівцями твердості М, ТМ (В, НВ). Олівці, стержні яких мають діаметр більший за 0,5 мм необхідно застругувати як "лопаточку", яка може забезпечити лінію необхідної товщини.

В цілому всю роботу слід виконувати у такій послідовності.

1 На аркуші креслярського паперу формату А3 нанести рамку креслення, залишивши береги (поля): зліва – 20 мм, справа, зверху та знизу – по

5 мм. У нижньому правому куті накреслити основний напис за формою 1 ГОСТ 2.104 – 68 та додаткову графу у лівому верхньому куті розмірами 14х70 мм.

2 За визначеними (для деталей 1 і 2) та заданими (для деталі 3) розмірами виконати зображення та нанести розміри і написи тонкими лініями.

3 Розмітити поле аркуша для розташування зображень деталей, як показано на рисунку 3, обчисливши відстані між зображеннями та від зображень до ліній рамки креслення за формулами, що наведені на цьому рисунку.

4 Після перевірки креслення викладачем почистити його, видаливши з нього усі зайві лінії та бруд.

5 Обвести креслення лініями відповідної товщини, яскравості та накреслення. Довжину штрихів штрихових ліній, якщо вони є на кресленні, слід вибирати в межах 4...6 мм, штрих-пунктирних – 12...20 мм (однакові на всьому аркуші). Проміжки між штрихами мають бути не більше 2 мм у штрихових і не більше 5 мм у штрих-пунктирних. Стрілки на розмірних лініях мають бути довжиною 5...6 мм. Осьові лінії мають виходити за лінії контуру на 1...5 мм.

6 Виконати текстові написи, заповнити основний напис та додаткову графу. Номери та назви деталей над зображеннями, а також назву роботи (Елементи креслення) в основному написі писати шрифтом 7 малими літерами (крім номера та першої літери). Позначення креслення в основному написі та додатковій графі слід писати шрифтом 10. Розмірні числа мають бути написані шрифтом 3,5 або 5.

Обводити креслення слід у порядку пом'якшення твердості олівців у такій послідовності:

- обвести усі тонкі лінії, у тому числі осьові, центрові, лінії симетрії, виносні та розмірні, лінії-виноски, лінії побудов центрів та точок спряження, тонкі лінії основного напису;
- написати розмірні числа;
- обвести усі товсті лінії, включаючи і лінії рамки креслення та основного напису;
- написати назви деталей над зображеннями;
- заповнити основний напис.

Зразок індивідуального завдання подано на рисунку 1, а виконаної за ним роботи – на рисунку 2.

## ЗАПИТАННЯ ДЛЯ САМОПЕРЕВІРКИ

1. Назвіть основні формати аркушів креслень за ГОСТ 2.301 - 68, їхні розміри, позначення та принципи утворення.

2. Назвіть масштаби за ГОСТ 2.302 – 68. Як визначити масштаб креслення за зображенням предмета та одним розміром, нанесеним на ньому.

3. Які лінії вживаються при виконанні креслень за ГОСТ 2.303 – 68. Вкажіть їхні розмірні характеристики, основні призначення та як вони зображуються на кресленнях.

4. У чому полягає підготовка аркуша паперу для виконання на ньому креслення?

5. Чим визначається розмір шрифту? Назвіть основні типи шрифтів за ГОСТ 2.304 – 81, розміри великих та малих літер.

6. Покажіть основні умовні графічні позначення матеріалів на розрізах та перерізах за ГОСТ 2.306 – 68.

7. Що таке спряження? Із яких елементів складається спряження та як вони визначаються?

8. Що входить до поняття "розмір" на кресленні деталі?

9. Назвіть правила ГОСТ 2.307 – 68, які стосуються проведення виносних ліній, розмірних ліній та нанесення розмірних чисел.

9. Як мають бути нанесеними стрілки розмірних ліній у різних випадках?

10. Назвіть знаки та символи, які наносяться перед розмірними числами діаметрів, радіусів, квадратів, конусності, уклону, довжини, товщини.

11. Як наносяться розміри фасок з кутом у 45˚ та з іншими кутами?

## **СПИСОК РЕКОМЕНДОВАНОЇ ЛІТЕРАТУРИ**

1.Стандарти ЄСКД ГОСТ: 2.104-68, 2.301-68 – 2.304 - 81, 2.306-68, 2.307-68

2. Інженерна та комп'ютерна графіка: Підручник /В. Є. Михайленко, В. М. Найдиш, А. М. Підкоритов, І. А. Скидан; За ред. В. Є. Михайленка. – 2-ге вид., перероб. - Київ.: Вища шк., 2001. - 350 с.: іл.

3. Машиностроительное черчение: Учебное пособие для вузов / Под ред. канд. техн. наук Г. П. Вяткина, М.: Машиностроение. 1985.-368с., ил.

4. Г. Н. Попова, С. Ю. Алексеев. Машиностроительное черчение: Справочник. – 3-е изд. перераб. и доп. – СПб.: Политехника, 1999. – 453 с., ил.

5. Федоренко В. А., Шошин А. И. Справочник по машиностроительному черчению. − 14-е изд., перераб. и доп. Под ред. Г. Н. Поповой. Л.: Машиностроение, Ленингр. отд-ние, 1983. − 416 с.: ил.